*Traducere din limba engleză în română*

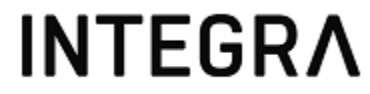

Digitally signed by Lazari Cristina Date: 2022.07.28 15:23:50 EEST Reason: MoldSign Signature Location: Moldova

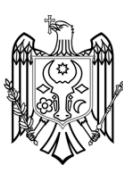

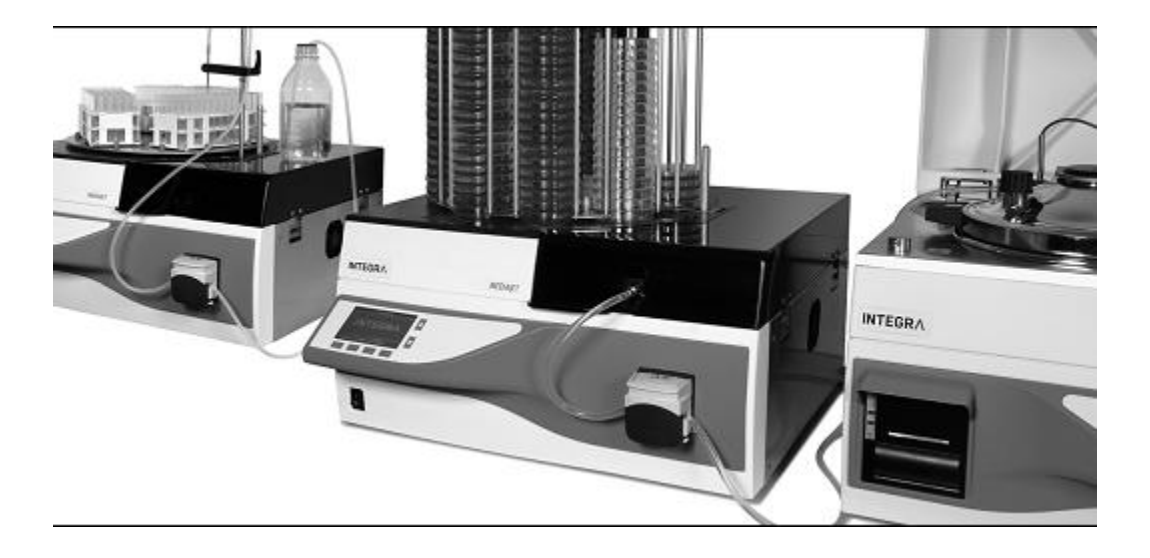

**MEDIAJET** Manual de Utilizare

## **INTEGRA**

# **Declarația de Conformitate | Konformitätserklärung | Déclaration de conformité**

 **INTEGRA Biosciences AG -7205 Zizers, Elveția**

**Declară pe propria răspundere, că produsele | erklärt in alleiniger Verantwortung, dass die Produkte | déclare sous sa responsabilité exclusive, que les produits**

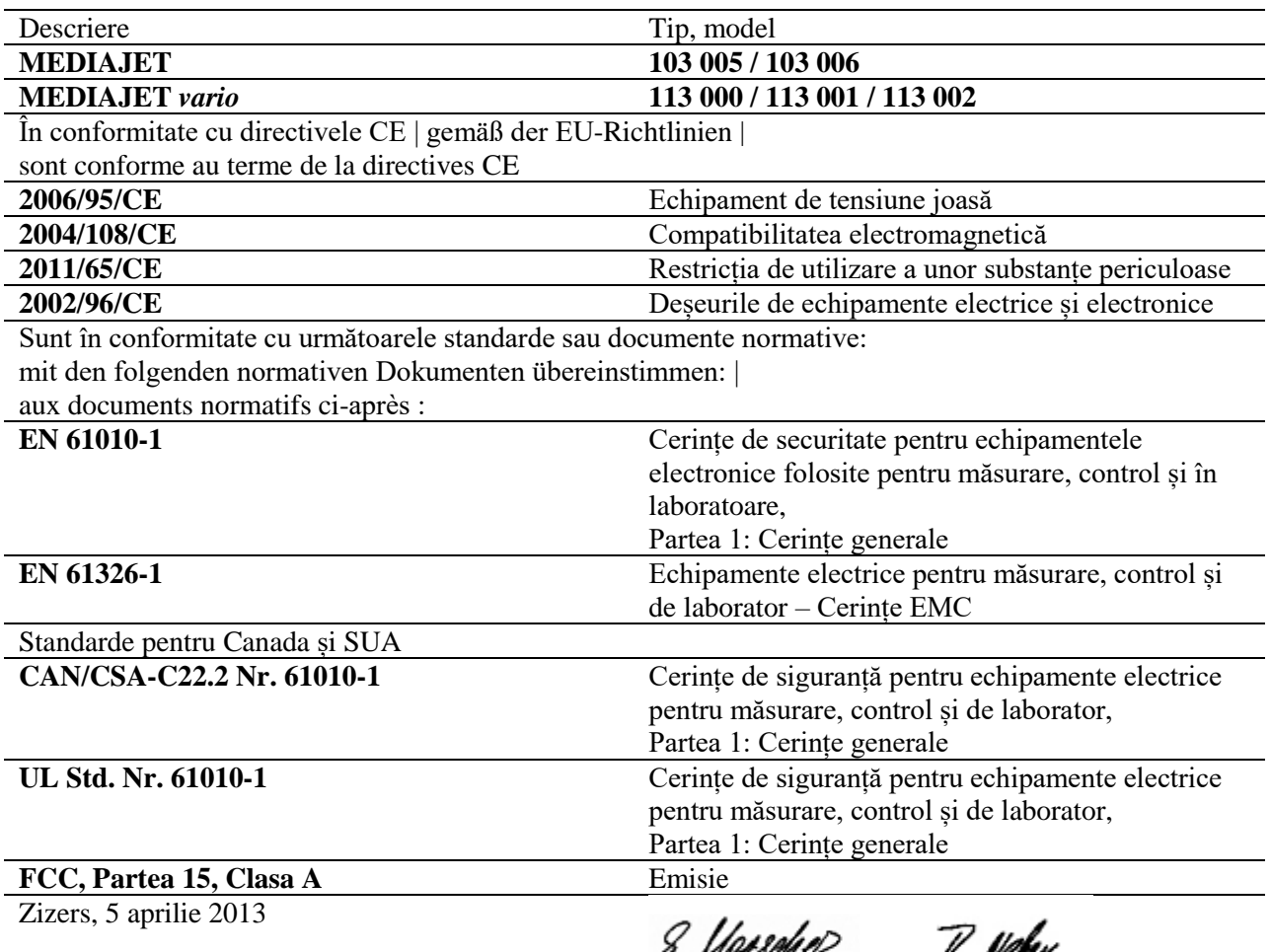

R. MONAGO OL v. verv Elmar Morscher Thomas Neher

CEO Managerul al sistemului Calității

## Conținut

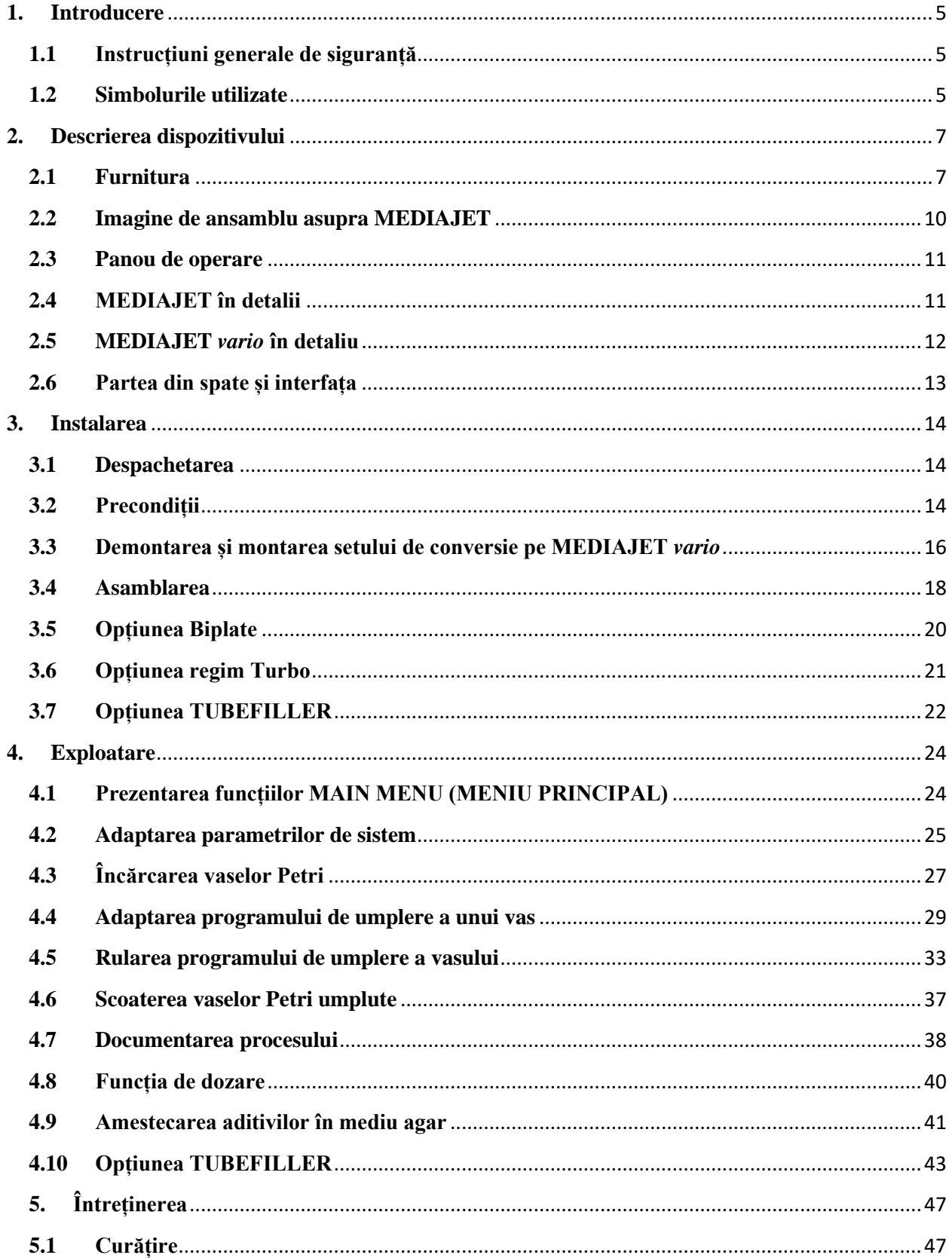

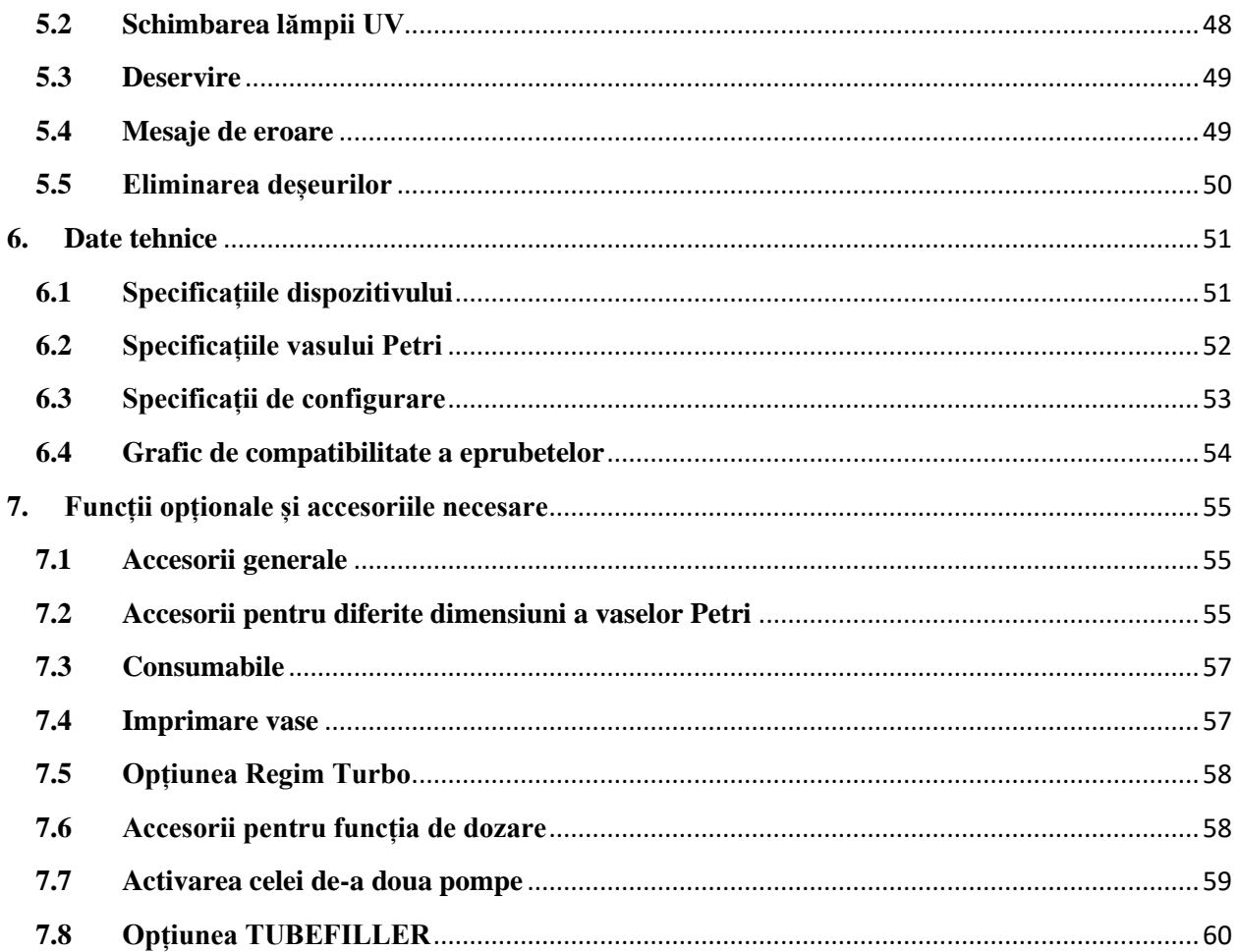

#### <span id="page-4-0"></span>**1. Introducere**

Acest manual de utilizare conține toate informațiile necesare pentru instalarea, funcționarea și întreținerea periodică a MEDIAJET. Acesta rezumă toate datele tehnice importante și oferă o imagine de ansamblu asupra accesoriilor și opțiunilor disponibile.

**Scop** Acest capitol vă informează cu privire la instrucțiunile generale de siguranță și simbolurile utilizate în manualul de instrucțiuni

#### <span id="page-4-1"></span>**1.1 Instrucțiuni generale de siguranță**

MEDIAJET corespunde stării tehnologice și normelor de siguranță recunoscute, și este sigur în utilizare. Exploatați MEDIAJET doar atunci când acesta se află într-o stare perfectă și respectând instrucțiunile din materialul de utilizare.

Pericole reziduale pot emana din dispozitiv dacă este utilizat sau exploatat incorect de către un personal necalificat.

Toate persoanele însărcinate cu operarea MEDIAJET trebuie să ia cunoștință cu instrucțiunile din materialul de utilizare, în special, cu instrucțiunile de siguranță, sau trebuie să fie instruite de către superiorul lor, astfel încât să fie apte de a exploata dispozitivul fără un anumit pericol.

Indiferent de instrucțiunile de siguranță prevăzute aici, adițional trebuie respectate dispozițiile și reglementările în vigoare; de exemplu, a GLP, GMP, FDA, a Asociațiilor privind asigurarea de răspunde a angajatorului, a autorităților de sănătate și a autorităților privind standardele de comercializare.

Vă rugăm să respectați referințele ce ține de pericol de pe dispozitiv.

Nu efectuați lucrări de conversie sau schimbări pe dispozitiv.

Prezentul manual de utilizare face referire specifică la pericolele reziduale utilizând simbolurile menționate.

#### <span id="page-4-2"></span>**1.2 Simbolurile utilizate**

#### **1.2.1 Simbolul alertă de securitate**

![](_page_4_Picture_13.jpeg)

#### **SEMN DE SIGURANȚĂ**

Acesta este semnul general de avertizare. El este utilizat pentru a alerta utilizatorul asupra unui potențial pericol de vătămare corporală. În plus, este posibilă provocarea unui pericol pentru mașinărie, materiale și mediu. Toate mesajele de siguranță însoțite de acest semn trebuie respectate, pentru a evita posibile daune.

#### **1.2.2 Niveluri de gravitate a pericolelor în aceste instrucțiuni de utilizare**

Cuvântul de semnalare din partea de sus a panoului indică nivelul de gravitate a pericolului.

![](_page_5_Picture_86.jpeg)

![](_page_5_Picture_87.jpeg)

#### **1.2.3 Referințe de lucru**

![](_page_5_Picture_88.jpeg)

#### **1.2.4 Etichete de avertizare de pe dispozitiv**

![](_page_5_Picture_7.jpeg)

**PERICOL LAMPĂ UV** Nu priviți direct în lampa UV

![](_page_5_Picture_9.jpeg)

## **PIESE ÎN MIȘCARE**

Țineți mâinile în afara zonei de mișcare a pieselor.

![](_page_5_Picture_12.jpeg)

#### **ROATĂ COG ROTATIVĂ**

Țineți mâinile în afara zonei de mișcare a roților, există risc de a vă strivi degetele.

## <span id="page-6-0"></span>**2. Descrierea dispozitivului**

MEDIAJET este un dispozitiv de laborator proiectat pentru umplerea vaselor Petri cu mediu nutritiv agar. MEDIAJET este disponibil în două versiuni de dispozitive diferite. Versiunea standard este limitată la umplerea vaselor Petri cu un diametru de 90/100mm (dimensiunea nominală). Versiunea MEDIAJET *vario* este convertibilă și oferă posibilitatea de a umple vasele Petri cu un diametru de 35mm, 60mm și 90/100mm (dimensiunea nominală). MEDIAJET *vario* cu opțiunea "biplate" (două vase) (Piesă Nr. 113 002) permitea umplerea vaselor Petri cu două compartimente.

**Scop** Acest capitol descrie cele mai importante componente ale MEDIAJET și vă face cunoștință cu terminologia specifică.

#### <span id="page-6-1"></span>**2.1 Furnitura**

Această secțiune oferă o imagine de ansamblu asupra tuturor părților necesare a unei unități funcționabile MEDIAJET. Vă rugăm să consultați lista de inventar inclusă în livrare, din motiv că furnitura depinde de versiunea dispozitivului respectiv și accesoriile suplimentare disponibile.

![](_page_6_Picture_5.jpeg)

Dispozitivul de bază (Piesă Nr. 103 005, 103 006, 113 000, 113 001 sau 113 002)

![](_page_6_Picture_7.jpeg)

Capac de siguranță (Piesă Nr. 103 422) sau Capac de siguranță pentru 2 vase cu reflector pentru senzorul de aliniere (Piesă Nr. 113 801)

![](_page_6_Picture_9.jpeg)

Rotor, dimensiuni diferite disponibile (Piesă Nr. 103 271, 103 272, 113 460, 113 271 sau 113 272) sau Rotor pentru opțiunea cu 2 vase (Piesă Nr. 113 806)

![](_page_7_Picture_0.jpeg)

![](_page_7_Picture_1.jpeg)

Placă de bază pentru completarea duzei injectoare pentru vasele Petri cu o înălțime mai mare de 21 mm (Piesă Nr. 103 212) sau

Placă de bază pentru completarea duzei injectoare pentru vasele Petri cu o înălțime mai mare de 21 mm

(MEDIAJET *vario* doar cu opțiunea pentru 2 vase)

(Piesă Nr. 113 821) Set tuburi, inclusiv tuburi de silicon de 1.5 m și duză injector (două seturi pentru MEDIAJET *vario* cu opțiunea pentru 2 vase) (Piesă Nr. 103 030 sau 113 030)

Nivelă cu bulă (Piesă Nr. 103 095)

![](_page_7_Picture_7.jpeg)

MEDIAJET

Cablu de linie

![](_page_7_Picture_9.jpeg)

Set de conversie instalat, se aplică doar pe MEDIAJET *vario*, (Piesă Nr. 113 051, 113 055, 113 052 sau 113 053)

![](_page_8_Picture_0.jpeg)

10 pachete de inele-O (MEDIAJET *vario* doar pentru opțiunea cu două vase) (Piesă Nr. 113 822)

![](_page_8_Picture_2.jpeg)

Carusel, într-o cutie separată (Piesă Nr. 103 020, 103 021, 113 022, 113 020 sau 113 021)

#### **2.1.1 Opțiunea TUBEFILLER**

Opțiunea TUBEFILLER (Piesă Nr. 103 010) convertește MEDIAJET într-o eprubetă de umplere.

![](_page_8_Picture_6.jpeg)

![](_page_8_Picture_7.jpeg)

Placă suport, poate găzdui 3 stative pentru tuburi de testare.

Braț de completare, care consistă din placă suport (1), tijă (2) ți braț radial (3).

Set din tuburi de silicon, format din tuburi de silicon 3.0 mm ID, 2.5 m lungime, tub de aspirare din oțel inoxidabil și tub de distribuire, fiecare cu o lungime de 10 cm.

#### **2.1.2 Opțiunea regim turbo**

Opțiunea regim turbo accelerează procesul de umplere prin utilizarea a celui de-al doilea cap de pompe instalate. Această opțiune necesită kitul pentru regimul turbo (Piesă Nr. 103 036) Inclusiv:

![](_page_9_Picture_2.jpeg)

Extensia cap de pompă (Piesă Nr. 171 090)

Set pentru regimul Turbo (Piesă Nr. 103 035), Diametrul interior 6 mm, lungime 2.0 m.

<span id="page-9-0"></span>**2.2 Imagine de ansamblu asupra MEDIAJET**

![](_page_9_Picture_6.jpeg)

#### **1. Carusel**

Un carusel standard poate găzdui 360 de vase Petri împărțite în nouă stive a câte 40 de vase. O poziție trebuie mereu păstrată liberă pentru a asigura buna funcționare a dispozitivului.

#### **2. Capac de siguranță**

Capacul de siguranță de la Plexiglas reduce penetrarea germenilor din aerul ambiant în camera de umplere și protejează utilizatorul împotriva radiației UV.

- **3. Pompă peristaltică**
- **4. Panou operațional** (vezi 2.3)

**5. Comutator principal**

#### <span id="page-10-0"></span>**2.3 Panou de operare**

![](_page_10_Picture_1.jpeg)

- **6. Suprafața grafică a utilizatorului**
- **7. Tastă săgeți**
- **8. Taste funcționale** pentru utilizarea MEDIAJET

#### <span id="page-10-1"></span>**2.4 MEDIAJET în detalii**

![](_page_10_Picture_6.jpeg)

#### **9. Lampă UV**

O lampă UV pentru decontaminarea camerei de umplere este inclusă și se deconectează în mod automat atunci când capacul de acoperire este deschis.

#### **10. Poziția de umplere**

La această poziție vasele Petri sunt transferate din carusel în rotor de pistonul de alimentare

#### **11. Poziția stivuitor**

La această poziție, pistonul stivuitor transferă vasele Petri din rotor în carusel

#### **12. Placă de răcire** (opțiune de la fabrică)

Această placă de răcire, care este disponibilă ca opțiune de fabrică inclusă în unitatea de bază, accelerează solidificarea mediului agar în vasul Petri.

#### **13. Rotor**

Rotorul separă capacul vasului din partea de jos, și transportă vasele din poziția de umplere prin intermediul poziției de umplere în poziția stivuitor.

#### **14. Duză de umplere**

Duza de umplere face parte din setul de tuburi și stabilește contactul între MEDIAJET și preparatorul de mediu (MEDIACLAVE). Acesta este poziționat corect în dispozitiv de către suportul duzei de umplere.

#### <span id="page-11-0"></span>**2.5 MEDIAJET** *vario* **în detaliu**

MEDIAJET *vario* poate fi adaptat la diferite diametre a vaselor Petri, utilizând setul de conversie.

![](_page_11_Figure_2.jpeg)

Piese diferite din setul de conversie sunt deja instalate pe dispozitiv.

- **15. Adaptor pentru introducere** a vaselor Petri cu diametrul dorit.
- **16. Placă capac** pentru pistoane de umplere și stivuitoare și flanșe, situate dedesubt.

Următoarele piese a setului de conversie pot fi schimbate:

![](_page_11_Picture_7.jpeg)

- **17. Adaptor pentru introducerea** vaselor Petri cu bolț de ghidare.
- **18. Flanșe** pentru alimentator și stivuitor
- **19. Placă capac** pentru pistonul alimentator și stivuitor.
- **20. Manet de prindere interior** (se aplică la setul de conversie doar pentru vase de Ø 35 și 60 mm).
- **21. Set de șuruburi de schimb și inele-O.**

Caruselul, rotorul și duza de umplere trebuie să corespundă cu mărimea vaselor Petri.

#### **Descrierea MEDIAJET** *vario* **cu funcție biplate:**

Funcția biplate este utilizată pentru umplerea vaselor Petri cu două compartimente.

Următoarele piese sunt specifice pentru opțiunea biplate.

![](_page_11_Figure_17.jpeg)

- **22. Senzor de aliniere** pentru poziția de umplere
- **23. Roată motoare** pentru rotirea vaselor Petri
- **24. Suport pentru duza de umplere** cu roată motoare inclusă
- **25. Cap de pompă dublă.**

Capacul de siguranță are reflector, necesar pentru senzorul de aliniere.

## <span id="page-12-0"></span>**2.6 Partea din spate și interfața**

![](_page_12_Picture_1.jpeg)

![](_page_12_Picture_63.jpeg)

## <span id="page-13-0"></span>**3. Instalarea**

**Scop** Acest capitol prezintă modul de despachetare și instalare a MEDIAJET.

#### <span id="page-13-1"></span>**3.1 Despachetarea**

![](_page_13_Picture_114.jpeg)

![](_page_13_Picture_4.jpeg)

►Despachetați MEDIAJET și verificați furnitura (vezi "2.1. Furnitura" de la pagina 7).

#### <span id="page-13-2"></span>**3.2 Precondiții**

#### **3.2.1 Condițiile de exploatare**

![](_page_13_Picture_115.jpeg)

În general, inadmisibile sunt considerate locurile unde există risc de pulverizare a apei sau contact cu substanțe chimice. Amplasarea corectă trebuie să corespundă formei de protecție IP 21 și să aibă o bază orizontală, stabilă.

În caz de nerespectare a condițiilor de mediu pentru amplasare, capacitatea de funcționare și siguranța nu poate fi garantată.

## **3.2.2 Configurarea**

![](_page_14_Picture_48.jpeg)

![](_page_14_Picture_49.jpeg)

![](_page_14_Picture_3.jpeg)

►Configurarea dispozitivului de bază. Pentru a obține o aliniere orizontală perfectă a unității, utilizați nivela cu bulă inclusă și ajustați înălțimea echipamentului cu o cheie plată de 13 mm.

#### <span id="page-15-0"></span>**3.3 Demontarea și montarea setului de conversie pe MEDIAJET** *vario*

MEDIAJET *vario* poate manevra vase Petri de diferite dimensiuni. Pentru a adapta dispozitivul la vasele Petri dorite, trebuie să fie montat setul de conversie corespunzător.

#### **3.3.1 Imaginea de ansamblu**

![](_page_15_Picture_227.jpeg)

![](_page_15_Picture_4.jpeg)

#### **3.3.2 Demontarea în detaliu**

#### **Înlăturarea inserției de adaptare**

![](_page_15_Picture_7.jpeg)

Pentru a schimba setul de conversie, treceți la regimul **CLEANING** (CURĂȚARE) din MAIN MENIU (MENIU PRINCIPAL).

►Înlăturați capacul de acoperire, caruselul și rotorul

►Deșurubați cele trei șuruburi cu capul înecat

►Scoateți inserția de adaptare

#### **Demontarea sau montarea extensiei manetei de prindere**

![](_page_16_Picture_1.jpeg)

Se aplică la setul de conversie doar pentru vasele Petri de Ø 35 sau 60 mm:

►Deșurubați cele două șuruburi cu capul înecat M3x6 a extensiei manetei de prindere din dreapta și stânga.

#### **Demontarea plăcilor de acoperire a pistonului**

![](_page_16_Picture_5.jpeg)

#### **Demontarea flanșelor**

![](_page_16_Picture_7.jpeg)

►Apăsați tastele **STACKER** (STIVUITOR) sau **FEEDER** (ALIMENTATOR) de pe panoul de operare și consecutiv mișcați ambele pistoane în sus spre placa caruselului utilizând **tastele cu săgeți**.

► Dacă există, deșurubați cele patru șuruburi de pe capul pistonului și înlăturați plăcile.

►Deșurubați cele șase șuruburi de pe capul pistonului M3x6 a flanșelor. ►Pentru a ridica flanșele ridicați stivuitorul și alimentatorul în sus. ►Scoateți cele două flanșe.

#### **AVERTISMENT**

Pentru o performanță bună a MEDIAJET *vario* cu vasele Petri de dimensiunea dorită, asigurați-vă că a fost instalat complet setul de conversie corespunzător, inclusiv inserția de adaptare, extensia manetei de prindere, plăcile de acoperire și flanșele, precum și că a fost montat corect rotorul și caruselul. După fiecare schimbare a setului de conversie efectuați procedura de programare pentru senzorul de vase, vezi "4.2.2 Programarea senzorului pentru vase (doar programare pentru senzori)" de la pagina 26.

#### <span id="page-17-0"></span>**3.4 Asamblarea 3.4.1 Rotor**

![](_page_17_Picture_1.jpeg)

►Glisați rotorul sub placa neagră

![](_page_17_Picture_3.jpeg)

►Rotiți rotorul până șurubul ancorei rămâne blocat în poziție.

#### **3.4.2 Capac de siguranță**

![](_page_17_Picture_6.jpeg)

►Atârnați capacul de siguranță pe cele două balamale din partea dreaptă a dispozitivului

STO

#### **AVERTISMENT**

Ridicați întotdeauna caruselul pe tijele centrale groase, niciodată pe tijele exterioare, flexibile.

![](_page_18_Picture_3.jpeg)

►Țineți caruselul în poziție verticală și puneți-l pe șurubul din centrul plăcii negre.

►Întoarceți caruselul până când șurubul ancorei se blochează în această poziție.

**3.4.4 Alimentarea cu energie electrică**

![](_page_18_Picture_7.jpeg)

► Conectați cablul de energie electrică în priza de pe partea din spate a dispozitivului.

►După care, conectați-l la rețeaua electrică.

 $\checkmark$  dispozitivul este acum complet asamblat.

► Acum, porniți dispozitivul de la întrerupătorul principal.

► Așteptați până dispozitivul a terminat inițializarea automată a softwareului.

✓Atunci când va apărea pe ecranul cu meniul principal logo-ul INTEGRA Bioscience dispozitivul va fi considerat ca instalat și gata de utilizare.

#### **3.4.5 Placa de bază pentru suportul duzei de umplere**

Pentru umplerea vaselor Petri cu o înălțime mai mare de 21 mm, trebuie instalată o placă de bază, utilizată ca un distanțier.

![](_page_19_Picture_2.jpeg)

► Scoateți cele două șuruburi amplasate sub capacele de pe suportul duzei de umplere.

► Puneți placa de bază sub suportul duzei de umplere și fixați-o cu șuruburile lungi furnizate cu placa de bază.

► Puneți capacele cu filet pe șuruburi.

Pentru MEDIAJET *vario* cu opțiunea biplate, trebuie să fie montată o placă de bază specială, în cazul în care sunt umplute vase Petri cu o înălțime mai mare de 21 mm:

![](_page_19_Picture_7.jpeg)

► Scoateți cele două șuruburi ale suportului duzei de umplere.

►Puneți placa de bază pentru opțiunea biplate sub suportul duzei de umplere, astfel încât cele două deschideri în formă de L ale plăcii de bază să fie stivuite sub cele ale suportului duzei de umplere.

► Fixați șuruburile suportului duzei de umplere.

#### <span id="page-19-0"></span>**3.5 Opțiunea Biplate**

Opțiunea biplate permite umplerea a celor două compartimente a vasului Petri în paralel, prin intermediul celor două duze de umplere și unei pompe cu cap dublu (disponibilă doar pentru MEDIAJET *vario* cu opțiunea biplate, Piesă Nr. 113 002).

![](_page_19_Picture_13.jpeg)

► Suportul duzei de umplere trebuie să fie ajustat, vezi "4.2.3 Biplate (opțional), de la pagina 26.

activati alinierea biplate în configurațiile programului, vezi "4.2. Parametri de adaptare la sistem" de la pagina 25.

#### <span id="page-20-0"></span>**3.6 Opțiunea regim Turbo**

Opțiunea regim turbo este folosit pentru a accelera procesul de alimentare. Pentru această opțiune este necesară instalarea pachetului regim turbo (Piesă Nr. 103 036). Pentru viteza de umplere a vaselor, vezi "6.1 Specificații ale dispozitivului", de la pagina 51.

![](_page_20_Picture_2.jpeg)

#### **AVERTIZARE**

Întotdeauna deconectați MEDIAJET la asamblarea pompei cu cap dublu. Fiți prudenți la marginile ascuțite ale pompei cu cap la asamblarea acesteia, precum și la deschidere și închiderea primului cap de pompă pentru introducerea tubului.

![](_page_20_Picture_5.jpeg)

► Țineți apăsată maneta din partea dreaptă a pompei cu cap originale, iar apoi întoarceți pompa cu cap spre stânga. Scoateți pompa cu cap originală și schimbați-o cu extensia pompei cu cap. rotiți capul pompei spre dreapta și asigurați-vă că mecanismul de blocare este însoțit de un clic sonor.

![](_page_20_Picture_7.jpeg)

► Montați cele două capete ale pompei prin blocarea capului pompei inițiale în extensia pompei cu cap, în același fel. Rotiți capul pompei inițiale în dreapta până la blocare fiind însoțit cu un semnal sonor.

►Important: Rolele celor două capete ale pompei trebuie să fie în afara fazei, în scopul de a evita o presiune excesivă asupra motorului (limitele cuplului), dar și pentru a obține o reducere a fluxului de pulsație.

► La introducerea setului de tuburi din silicon (Piesă Nr. 103 035) în construcția pompei cu două capete, întindeți ușor tubulatura, astfel încât în interiorul pompei cu cap tubul să fie întins (evitați încărcarea tubului astfel încât acesta să nu atârne sau să fie slăbit).

►Apoi, activați opțiunea regim turbo în configurațiile programului, vezi "4.2 Adaptarea parametrilor de sistem" de la pagina 25.

✓Opțiunea regim turbo este gata pentru a fi utilizat.

#### **3.7 Opțiunea TUBEFILLER**

<span id="page-21-0"></span>![](_page_21_Picture_113.jpeg)

![](_page_21_Picture_2.jpeg)

► Puneți placa de suport pe axa caruselului MEDIAJET și rotiți-l până se blochează șurubul ancorei în poziție

![](_page_21_Picture_4.jpeg)

cu vârful în interiorul piesei de suport.

![](_page_21_Picture_6.jpeg)

► Fixați piesa de suport drept prin strângerea manetei laterale.

► Ambele manete (cea de pe placa de suport și cea de pe brațul de umplere) pot fi puse într-un regim inactiv prin tragerea manetei spre exterior în jurul axei sale.

Acest lucru ajută la poziționarea pârghiilor într-un mod care permite de a le strânge ferm.

![](_page_21_Picture_10.jpeg)

![](_page_22_Picture_0.jpeg)

► Montați brațul radial pe tijă și strângeți-l cu maneta laterală, pentru a preveni mișcarea în timpul fazei de distribuție.

✓TUBEFILLER este acum instalat.

![](_page_22_Picture_30.jpeg)

#### <span id="page-23-0"></span>**4. Exploatare**

**Scop** Acest capitol descrie modul de adaptare a setărilor aparatului general, de programare și de realizare a procesului de umplere a vaselor Petri.

#### <span id="page-23-1"></span>**4.1 Prezentarea funcțiilor MAIN MENU (MENIU PRINCIPAL)**

Lista de mai jos oferă o imagine de ansamblu a funcțiilor selectabile în MAIN MENU a panoului de operare.

Apăsați >>> pentru a ajunge la a doua pagină a MAIN MENU.

**FILL DISHES** (Umplerea vaselor): Pentru a adapta, păstra (vezi "4.4 Adaptarea unui program de umplere a vaselor" de la pagina 29), precum și a executa (vezi "4.5 Rularea programului de umplere a vaselor" de la pagina 41) până la 19 programe individuale de umplere a vaselor.

**LOAD CARROUSEL** (Încărcarea caruselului): Această funcție ajută operatorul de a încărca caruselul cu vase Petri goale (vezi "4.3 Încărcarea vaselor Petri" de la pagina 27) și scoaterea plăcilor umplute cu agar după terminarea procesului de distribuire (vezi "4.6 Scoaterea vaselor Petri umplute" de la pagina 37).

**TUBE FILLER** (tub de umplere): Necesită accesoriul opțional disponibil TUBEFILLER, care permite umplerea automată a eprubetelor de pe raftul MEDIAJET.

Funcția permite operatorului să adapteze, păstreze și să execute 19 programe individuale de umplere a eprubetelor (vezi "4.10 Opțiunea TUBEFILLER" de la pagina 43 și "7.8 Opțiunea TUBEFILLER" de la pagina 60, pentru mai multe informații).

**CLEANING** (curățirea): Pistonul alimentatorului și stivuitorului poate fi mișcat pentru curățare prin intermediul aceste funcții (vezi "5.1 Curățare" de la pagina 47).

**DOSING FUNCTION** (funcția de dozare): Funcție pentru aplicațiile independente de dozare volumetrice utilizând pompa peristaltică MEDIAJET (vezi "4.8 Funcția de dozare" de la pagina 40).

**SYSTEM PARAMETER** (parametri de sistem): Pentru a adapta parametrii generali a dispozitivului (vezi "4.2 Adaptarea parametrilor de sistem", de la pagina 25).

## <span id="page-24-0"></span>**4.2 Adaptarea parametrilor de sistem**

Tabelul de mai jos oferă o imagine de ansamblu cu privire la alți parametri care urmează să fie stabiliți în opțiunea meniului **SYSTEM PARAMETER**, dacă este necesar.

![](_page_24_Picture_195.jpeg)

#### **4.2.1 Selectarea limbii**

► Apăsați >˃> pentru a ajunge la pagina doi a MAIN MENU. ►Selectați limba la **SYSTEM PARAMETER/LANGUAGE SELECTION.**

![](_page_25_Picture_2.jpeg)

►Apăsați **SAVE** ✓Ecranul va afișa limba selectată.

#### **4.2.2 Programare senzor vase (doar pentru opțiunea teach-in)**

Programare senzor vase este o procedură de ajustare a senzorului optic la tipul utilizat a vaselor Petri. De fiecare dată când este schimbat tipul vaselor Petri (altă marcă sau dimensiune) trebuie efectuată procedura teach-in.

►Selectați **DISH SENSOR TEACH-IN** la **SYSTEM PARAMETER.**

![](_page_25_Picture_150.jpeg)

► Urmați instrucțiunile de pe ecran. Apăsați **START** și apoi **CONTINUE**. ✓ Dacă pe ecran apare "Teach-in successful" apăsați **END**.

#### **4.2.3 Biplate (opțional)**

Prin intermediul acestei funcții se ajustează suportul pentru duza de umplere cu ajutorul căruia are loc distribuirea în cele două compartimente ale vaselor Petri și se testează alinierea automată a peretelui de divizare a vaselor. Înainte de a inițierea programului de umplere biplate, urmați următoarea procedură:

► Selectați **PROGRAM CONFIGURATION** la **SYSTEM PARAMETER** și activați alinierea biplate.

![](_page_25_Picture_151.jpeg)

► Selectați **BIPLATE la SYSTEM PARAMETER**.

►Porniți rotorul prin apăsarea **INIT ROTOR.**

![](_page_26_Picture_0.jpeg)

►Introduceți un vas Petri în rotor în fața duzei de umplere.

►Deșurubați cele două șuruburi ale suportului duzei de umplere și mișcați-l în poziția stânga până la capăt.

► Apăsați **ON/OFF DRIVE** pentru a porni unitatea de mișcare pentru ajustare.

►Mutați suportul duzei de umplere în direcția vasului Petri, astfel încât roata motoare să împingă vasul Petri fără al înclina. Roata motoare trebuie să rotească vasul Petri fără dificultate.

►Strângeți șuruburile suportului duzei de umplere.

►Apăsați **TEST** pentru a verifica alinierea automată a peretelui despărțitor a vasului Petri.

✓ Peretele despărțitor este aliniat la un unghi drept cu suportul duzei de umplere, iar apoi este afișat "Test: OK".

![](_page_26_Picture_8.jpeg)

#### <span id="page-26-0"></span>**4.3 Încărcarea vaselor Petri**

►Selectați **LOAD CARROUSEL** în **MAIN MENIU** și alegeți regimul procesului de umplere planificat:

![](_page_26_Picture_145.jpeg)

►Apăsați NORMAL pentru a pregăti umplerea tuturor vaselor etajeră după etajeră sau BATCH pentru umplerea vaselor în regim Batch (Lot), vezi "4.4 Adaptarea programului de umplere a unui vas" de la pagina 29.

✓ MEDIAJET desfășoară acum un proces automatic de auto-calibrare.

![](_page_26_Picture_146.jpeg)

![](_page_27_Picture_0.jpeg)

► Încărcați vasele sterile Petri în carusel etajeră după etajeră de sus în jos la poziția de încărcare 2.

►Umpleți doar pozițiile de încărcare până la nivelul1.

![](_page_27_Picture_106.jpeg)

![](_page_27_Picture_4.jpeg)

![](_page_27_Picture_107.jpeg)

![](_page_27_Picture_108.jpeg)

#### ►Apăsați **ROTATE**.

✓Caruselul pornește două poziții în sensul acelor de ceasornic.

►Repetați procedura descrisă mai sus până ce nouă din cele zece poziții (regim Batch: doar la fiecare a doua poziție) sunt umplute cu vase Petri.

![](_page_27_Picture_109.jpeg)

►Apăsați **BACK** și **MAIN MENIU** pentru a reveni la MAIN MENIU.

✓ MEDIAJET acum este încărcat cu vase.

#### **4.4 Adaptarea programului de umplere a unui vas**

<span id="page-28-0"></span>![](_page_28_Picture_258.jpeg)

ñ

**MAIN MENU** 

STANDARD<sup>12</sup> 

BACK

FILL DISHES

PRUGRAM SE I LINGS

CHANGE

01 PRG 01<br>02 PRG 02<br>04 PRG 04<br>05 PRG 05<br>06 PRG 05

PROGRAM<br>SETTINGS

START<br>PROGRAM

**Szevermannos**<br>Number of dishes:<br>Dispensing volume DnD:<br>Pung speed DK2:<br>Antir-drip:<br>Pause time Es2:

►Apăsați **FILL DISHES** în MAIN MENIU pentru a ajunge la programele memorate.

►Selectați programa dorită utilizând săgețile de indicare.

►Apăsați **PROGRAM SETTINGS** pentru a ajusta programul.

►Utilizând săgețile de indicare, selectați un parametru pe care doriți săl schimbați.

►Apăsați CHANGE.

► Urmați acum informația de pe ecran.

![](_page_28_Picture_259.jpeg)

![](_page_28_Picture_260.jpeg)

![](_page_29_Picture_227.jpeg)

![](_page_30_Picture_148.jpeg)

#### **4.4.1 Adaptarea parametrilor de înălțime a vasului**

![](_page_30_Picture_149.jpeg)

![](_page_30_Picture_150.jpeg)

Măsurați înălțimea teancului de 10 utilizând rigla.

![](_page_30_Picture_151.jpeg)

►Apăsați **PROGRAM SETTINGS**, alegeți parametrii de înălțime a vasului și apăsați **CHANGE**. Introduceți valoarea măsurată.

►Apăsați **SAVE** pentru a salva această valoare.

✓ Ajustarea programului este acum finalizată.

#### **4.4.2 Umplerea continuă și discontinuă a vaselor**

Caruselul are o capacitate de 360 și respectiv 540 de vase Petri. Cu toate acestea, parametrii programului "Numărul de vase" pot fi setați până la 9999 de vase pentru a fi umplute. Dacă numărul programat de vase Petri depășește capacitatea caruselului, vasele umplute trebuie scoase iar cele goale trebuie încărcate în timpul procesului de umplere. Pentru acest scop există două posibilități: Umplerea continuă și discontinuă.

#### **Umplerea continuă**

Dacă parametrul programului umplere continuă este pornit, atunci MEDIAJET va umple numărul total de plăci programate fără pauză, iar schimbarea vaselor Petri trebuie realizată în timpul procesului de umplere.

#### **Umplerea discontinuă**

Alternativ, cu parametrul de umplere continuă oprit, procesul de umplere va fi întrerupt în mod automat odată ce toate vasele din cele nouă poziții au fost umplute.

![](_page_31_Picture_136.jpeg)

![](_page_31_Picture_5.jpeg)

Dispozitivul vă va oferi posibilitatea în cadrul dialogului FILLING PROCESS ON HOLD (proces de umplere în pauză) să continuați procesul de umplere cu vasele de pe următoarele două poziții a caruselului.

MEDIAJET va solicita scoaterea vaselor umplute din pozițiile de încărcare.

►Scoateți vasele umplute din cele două poziții de încărcare.

►Încărcați din nou ambele poziții cu vase goale.

►Apăsați **CONTINUE** pentru a umple cele două etajere noi.

►Continuați procesul până ce se umple vasele Petri programate.

►Opriți programul prin **ABORT PROCESS.**

#### **4.4.3 Umplerea vaselor în regim Batch (lot)**

Regimul batch (regim lot) poate fi folosit pentru aplicațiile unde este importantă suprafața agar extrem de plană, ca de exemplu numărarea automată a coloniilor. În regimul batch, trebuie completată doar fiecare a doua poziție a caruselului cu vase Petri goale. Aceste etajere de vase sunt mai apoi procesate de loturi definite de utilizator de 1-20 de vase Petri. Acest lucru permite ca agarul lotului umplut să se soldififice înainte de a fi ridicat de lotul următor. Aceasta previne ca vasele superioare din teanc să devină ușor înclinate înainte ca agarul să se solidifice, rezultând în suprafețe foarte plane. Pentru a activa această opțiune, vezi "4.2 Adaptarea parametrilor de sistem" de la pagina 25.

#### **4.4.4 Nivel de agitare (pour plate)**

Determinarea numărului total de organisme vii este adesea efectuată prin utilizarea metodei de însămânțare în mediu lichid (pour plate). Agitatorul integrat sprijină amestecarea probei cu mediu agar. Pentru a activa această opțiune, vezi "4.2 Adaptarea parametrilor de sistem" de la pagina 25.

![](_page_32_Picture_150.jpeg)

► Apăsați **PROGRAM SETTINGS** și alegeți parametrii nivelului de agitare. ►Utilizând săgețile indicatoare, selectați nivelul în funcție de nevoile dumneavoastră (în funcție de volumul de umplere și viscozitatea mediului de cultură).

✓ Apăsați **SAVE** pentru a salva această valoare.

#### <span id="page-32-0"></span>**4.5 Rularea programului de umplere a vasului**

**AVERTISMENT STOP** Asigurați-vă că suportul duzei de umplere este instalat corect, iar senzorul din fața acestui suport este curat atunci când rulează un program cu aliniere Biplate ON.

- ► Selectați programul dorit la FILL DISHES.
- ► Apăsați START PROGRAM.

![](_page_32_Picture_151.jpeg)

✓ Va apărea fereastra de dialog PREPARE FOR FILLING PROCESS. ✓ Un vas gol Petri va fi în mod automat pus în poziția de umplere a rotorului.

#### **4.5.1 Conectarea setului de tubulatură**

![](_page_32_Picture_152.jpeg)

![](_page_32_Picture_153.jpeg)

![](_page_33_Picture_0.jpeg)

► Deschideți capacul de la capătul pompei.

►Rotiți șuruburile de reglare **1** din ambele părți a pompei cu capete în dreapta (împotriva acelor ceasornicului) pe cât de tare posibil. ✓Montările tubulare sub forma literei L 2 le mișcați în poziția cea mai joasă posibilă.

► Puneți setul de tubulare în pompă, astfel încât duza de umplere să fie pe partea stângă a pompei cu cap.

Pentru o funcționare optimă a pompei, tuburile trebuie să fie centrate pe rolele de conducere prin cele două monturi V-profilate.

Aveți nevoie de aproximativ 30 de cm de tub 3 pentru montările între pompa și duza de alimentare.

►Acum închideți capacul pompei și asigurați-vă că tubul este introdus corect în montările V-profilate.

►Asigurați-vă că duza de umplere este introdusă în suportul duzei de umplere, pe cât de tare posibil.

►Pentru programele cu parametrul "Biplate alignment ON" puneți al doilea set de tubulare în pompa cu două capete pentru a permite umplerea a două compartimente în paralel (doar pentru MEDIAJET *vario* cu funcția biplate).

✓ Setul de tubulare acum este conectat.

#### **4.5.2 Umplerea tubului**

![](_page_34_Picture_1.jpeg)

►Conectați setul (seturile) de tubulare la sursa de origine.

►Țineți tasta **PRIME** apăsată până când tubul sau ambele tuburi (opțiunea biplate) sunt complet umplute.

Vasul Petri gol în poziția de umplere a rotorului previne contaminare accidentală a camerei de umplere.

✓Pregătirile pentru procesul de umplere este gata.

#### **4.5.3 Calibrarea pompei înainte de umplere**

Înainte de a începe procesul de umplere, aveți opțiunea de a efectua o calibrare a volumului de dozare. Acest lucru este deosebit de important dacă lucrați cu tuburi care nu provin de la INTEGRA Biosciences, deoarece cantitatea de dozare este direct dependentă de diametrul tubului.

![](_page_34_Picture_147.jpeg)

![](_page_34_Picture_9.jpeg)

![](_page_34_Picture_148.jpeg)

►Apăsați **CALIBRATE** ► Se va deschide fereastra de dialog PUMP CALIBRATION

►Înainte de a începe calibrarea, asigurați-vă că tubul este complet umplut cu mediu.

►Țineți duza de alimentare într-un cilindru gradat adecvat și apăsați **START** sau **DELAYED START** (dozarea va începe peste 5 secunde).

►Introduceți volumul măsurat și apăsați **SAVE**.

►După calibrare, introduceți duza de alimentare în suportul duzei de alimentare.

✓Pompa este acum calibrată.

#### **Opțiunea Biplate**

Pompa cu două capete stoarce două tuburi în paralel. Pentru a garanta un volum corect de umplere, trebuie să fie utilizate tuburi identice. Conectați ambele seturi de tuburi, calibrați pompele după cum este descris mai sus, cu doi cilindri gradați și introduceți media volumelor măsurate.

#### **4.5.4 Începerea procesului de umplere**

![](_page_35_Picture_148.jpeg)

![](_page_35_Picture_149.jpeg)

►Apăsați **START**.

Ecranul va arăta mereu numărul de vase umplute și timpul rămas până la sfârșitul procesului de umplere.

#### **4.5.5 Calibrarea pompei în timpul procesului de umplere (opțiune)**

Această rutină de calibrare este potrivită în mod special pentru utilizatorul care vrea să determine volumul de umplere a vaselor Petri utilizând măsurători de greutate.

![](_page_35_Picture_150.jpeg)

- ►Apăsați **PAUSE**
- ► Apăsați **CALIBRATE**.
- ► Introduceți volumul măsurat și apăsați **SAVE**.

► După calibrare, introduceți duza de umplere în suportul pentru duza de umplere.

✓Pompa este acum calibrată.

![](_page_35_Picture_151.jpeg)

#### **4.5.6 Modificarea setărilor de program a procesului de umplere**

Parametrii programului pot fi ajustați în orice moment de rulare a procesului.

![](_page_35_Picture_152.jpeg)

![](_page_35_Picture_153.jpeg)

►Apăsați PAUSE.

►Apăsați PROGRAM SETTINGS.

✓Acum puteți schimba setările de program dorite.

#### **4.5.7 Finalizarea automată a procesului de umplere**

![](_page_36_Picture_97.jpeg)

Îndată ce numărul dorit de vase vor fi umplute, MEDIAJET se va opri în mod automat și va apărea pe ecran fereastra de dialog FILLING PROCESS TERMINATED.

După finalizarea procesului de umplere, activarea funcției **PRIME** permite curățarea setului de tuburi cu apă caldă.

![](_page_36_Picture_4.jpeg)

Iar cu ajutorul tastei BACK vă întoarceți la MAIN MENU.

#### **4.5.8 Oprirea procesului de umplere**

Procesul de umplere poate fi oprit în mod manual în orice timp. ►Apăsați PAUSE, după care apăsați ABORT PROCESS pentru a opri procesul definitiv.

#### <span id="page-36-0"></span>**4.6 Scoaterea vaselor Petri umplute**

![](_page_36_Picture_98.jpeg)

►Apăsați LOAD CARROUSEL în MAIN MENU. ►Apăsați UNLOAD.

![](_page_36_Picture_11.jpeg)

![](_page_37_Picture_0.jpeg)

►Scoateți vasele umplute din cele două poziții de încărcare.

#### ►Apăsați **ROTATE**.

✓Caruselul se va întoarce cu două poziții în direcția inversă de mișcare a acelor ceasornicului.

►Repetați procedura descrisă până când vasele Petri au fost scoase.

✓ Vasele au fost scoase.

#### <span id="page-37-0"></span>**4.7 Documentarea procesului**

MEDIAJET vă permite să documentați toate datele relevante procesului. Puteți scoate aceste date la o imprimantă cu o interfață serială prin conectarea acestei imprimante la un port RS232 (2) din spatele MEDIAJET.

Alternativ, este posibil de a transfera datele pe o imprimantă integrată a MEDIACLAVE. Pentru aceasta este nevoie de un MEDIACLAVE (Piesă Nr. 135 0xx) echipat cu o versiune de software 1.9.1 sau mai actuală, precum și un cablu de interfață de comunicare (vezi "7.1 Accesorii generale", de la pagina 55).

Dacă utilizați MEDIACLAVE 10 (Piesa Nr. 136 0xx) sau MEDIACLAVE 30 (Piesă Nr. 136 05x) toate datele relevante procesului a MEDIAJET, vor apărea de asemenea în fișierul jurnalului electronic.

| După calibrare           |                         | $\mathcal{L}$ . There is a measure $\mathcal{L}$ and $\mathcal{L}$ and $\mathcal{L}$ are $\mathcal{L}$ . Then $\mathcal{L}$<br>La începerea procesului de După finalizarea procesului de |
|--------------------------|-------------------------|----------------------------------------------------------------------------------------------------|
|                          |                         | umplere<br>umplere                                                                                                    |
| ------------------------ |                         | ------------------------<br>-----------------------                                                                                                    |
|                          | MEDIAJET (SN:12345678)  | MEDIAJET (SN:12345678)<br>MEDIAJET (SN:12345678)                                                                                                    |
| ***Calibration done      |                         |                                                                                                    |
| Time:                    | hh:mm                   | ***Start Filling Process<br>***End Filling Process                                                                                                    |
|                          | Date: dd.mm.yyyy        | Time:<br>hh:mm<br>Time:<br>hh:mm                                                                                                    |
|                          | ----------------------- | Date: dd.mm.yyyy<br>Date: dd.mm.yyyy                                                                                                    |
|                          |                         | ***Program Settings<br>***Program Settings                                                                                                    |
|                          |                         | Name:<br>TEST<br>Name:<br>TEST                                                                                                    |
|                          |                         | Number of dishes: 360<br>Dishes filled:                                                                                                    |
|                          |                         | Volume: 18.0 ml<br>10 of 360                                                                                                    |
|                          |                         | Pump speed: 60 %<br>Volume:<br>18.0 ml                                                                                                    |
|                          |                         | Anti-drip: ON<br>Pump speed: 60 %                                                                                                    |
|                          |                         | Pause time: 0.0 s<br>Anti-drip:<br>ON                                                                                                    |
|                          |                         | Dish height: 15.7 mm<br>Pause time: 0.0 s                                                                                                    |
|                          |                         | Rotor move: NORMAL<br>Dish height: 15.7 mm                                                                                                    |
|                          |                         | Cont. filling: OFF<br>Rotor move: NORMAL                                                                                                    |
|                          |                         | Shaker level: OFF<br>Cont. filling:<br>OFF                                                                                                    |
|                          |                         | Batch mode: OFF<br>Shaker level:<br>OFF                                                                                                    |
|                          |                         | Biplate:<br>ON<br>Batch mode: OFF                                                                                                    |
|                          |                         | ***System Parameter<br>ON<br>Biplate:                                                                                                    |
|                          |                         | OFF<br>$UV-Lamp:$<br>Turbo mode:<br>ON                                                                                                    |
|                          |                         | Cooler:<br>OFF<br>========================                                                                                                    |
|                          |                         | =========================                                                                                                    |

Următoarea informație (exemplu) este tipărită:

În SYSTEM PARAMETER, există posibilitatea de e realiza următoarea imprimare a testului:

![](_page_38_Picture_55.jpeg)

Setările interfeței RS232(2) sunt stabilite după cu urmează:

![](_page_38_Picture_56.jpeg)

#### <span id="page-39-0"></span>**4.8 Funcția de dozare**

Această funcție utilizează pompa peristaltică a MEDIAJET pentru dozarea volumetrică cu ajutorul unui tub ID de 6 mm. Dozarea poate fi controlată opțional cu un comutator de picior (vezi accesoriile disponibile la "7.6 Accesorii pentru funcția de dozare" de la pagina 58).

►Apăsați **DOSING FUNCTION** în MAIN MENIU pentru a ajunge la parametrii pentru dozarea volumetrică.

![](_page_39_Picture_175.jpeg)

►Utilizați săgețile directoare pentru a selecta schimbarea unui parametru.

►Apăsați **CHANGE**, și introduceți valorile dorite.

Aici sunt prezentate parametrii și intervalele de valoare:

![](_page_39_Picture_176.jpeg)

►Apăsați PRIME pentru a umple tuburile și DOSING pentru a începe programul

![](_page_39_Picture_177.jpeg)

#### <span id="page-40-0"></span>**4.9 Amestecarea aditivilor în mediu agar**

MEDIAJET, împreună cu pompa peristaltică DOSE IT, poate amesteca continuu un aditiv în concentrația de 3 până la 10% în mediu. Această configurare este de obicei folosită pentru prepararea agar sânge. Vă rugăm să consultați instrucțiunile de utilizare DOSE IT.

#### 4.9.1 **Instalarea**

►Așezați pompa DOSE IT aproape de partea dreaptă a MEDIAJET. Conectați o parte a cablului electric a interfeței în priza marcată "Pump" pe partea din spate a MEDIAJET, iar cealaltă parte la mufa comutatorului de picior pe partea din spate a pompei DOSE IT.

![](_page_40_Picture_4.jpeg)

La conectarea unui set de tuburi sterilizate pentru prepararea de agar sânge, tuburile cu un diametru mic (2 x 5 mm) trebuie să fie introduse la capul pompei DOSE IT, iar tuburile cu un diametru mai mare (6 x 9 mm) la capul pompei MEDIAJET. Sticla T-piesei trebuie să fie amplasată în fața capului pompei MEDIAJET.

#### **4.9.2 Setările MEDIAJET**

Apăsați **FILL DISHES** în MAIN MENU pentru a adapta programul de umplere a vasului.

►Selectați programul dorit și apăsați **PROGRAM SETTINGS** pentru al ajusta (vezi de asemenea, "4.4 Adaptarea programului de umplere a vasului" de la pagina 29).

![](_page_40_Picture_155.jpeg)

►Setați volumul total de dispensare dorit (agar și aditivi) pentru a fi umplut în vasele Petri.

► Selectați viteza pompei și apăsați CHANGE pentru a afișa timpul estimat pentru dozare, calculat în mod automat de MEDIAJET.

Aveți nevoie de această valoare pentru parametrii de program DOSE IT (vezi mai jos).

#### **4.9.3 Determinarea volumului de dozare a aditivului**

Determinarea volumului de aditiv care urmează a fi adăugat în vas pentru a obține procentul dorit de amestec.

De exemplu, dacă volumul total de dispensare în vasul Petri este de 18 ml, iar concentrația finală a aditivului de 5%, volumul de dozare a aditivului este de 0,9 ml (18 ml x 0.05). Trebuie să introduceți această valoare în parametrii programului DOSE IT (vezi următoarea pagină).

#### **4.9.4 Setările DOSE IT**

Porniți DOSE IT, va apărea fereastra APPLICATION. Selectați una din programele enumerate și apăsați **PARAMETER** pentru configurarea acestuia. Utilizați săgețile indicatoare pentru a selecta parametrii și apăsați **CHANGE** pentru a seta valori diferite.

![](_page_41_Picture_184.jpeg)

► Setați tipul "DISPENSE,, și Tubing-ID la "2.0 mm".

► Introduceți volumul dorit a aditivului, de exemplu 0.9 ml.

► Schimbați Flow rate (rata Fluxului) cu ajutorul săgeților indicatoare astfel încât "Dispensing time" (timpul de distribuire) să fie egal sau puțin mai mic decât "Estimated dosing time" (timpul estimativ de dozare) afișat în programul MEDIAJET (vezi mai sus). ► Setați Repetitions (Repetarea) la "∞" și Pause (pauza) la "manual".

Cu aceste setări, se ajunge la o amestecare optimă a aditivului și mediului.

► Ieșiți din program prin apăsarea **START**.

În cazul în care conectați DOSE IT și MEDIAJET pentru prima data sau când se lucrează cu un nou set de tuburi, se recomandă confirmarea setărilor pompei din nou și efectuarea unei calibrări de rutină a DOSE IT.

#### **4.9.5 Utilizarea MEDIAJET în combinație cu DOSE IT**

Odată ce MEDIAJET și DOSE IT sunt conectate, iar setările sunt ajustate după cum a fost descris mai sus, instrumentele sunt gata pentru începerea procesului de umplere a vaselor.

Considerați următoarele puncte importante:

►Selectați programul ajustat în fereastra APPLICATION a DOSE IT și apăsați **START**.

![](_page_41_Picture_185.jpeg)

►Apăsați **PRIME** pentru a umple tuburile de diametru mic în pompa DOSE IT cu aditiv până la sticla Tpiesă.

► După ce ați pregătit apăsați **START**. DOSE IT este acum gata pentru a fi inițiată de MEDIAJET.

► Apoi selectați programul dorit MEDIAJET la **FILL DISHES** și apăsați **START PROGRAM**. Apăsați **PRIME** până ce tubul cu diametru mai mare este umplut în întregime cu mediu până la duza de umplere.

►Apăsați **START** pe MEDIAJET pentru a începe procesul de umplere a vaselor.

#### <span id="page-42-0"></span>**4.10Opțiunea TUBEFILLER**

Opțiunea TUBEFILLER permite umplerea automată a suportului pentru eprubete în MEDIAJET. Asigurați-vă că opțiunea este instalată corect după cum este descrisă în "3.7 Opțiunea TUBEFILLER" de la pagina 22.

#### **4.10.1 Adaptarea unui program TUBEFILLER**

►Apăsați **TUBE FILLER** în MAIN MENU pentru a ajunge la programele memorate individual. Ajustați programul la funcția **PROGRAM SETTINGS** în același mod după cum e descris la "4.4 Adaptarea unui program de umplere a vasului" de la pagina 29.

Următorul tabel oferă o imagine de ansamblu asupra parametrilor care urmează a fi stabiliți:

![](_page_42_Picture_262.jpeg)

#### **4.10.2 Pregătirea procesului de umplere a tubului**

Selectați programul dorit în meniul TUBEFILLER utilizând săgețile indicatoare și apăsați **START PROGRAM.**

![](_page_43_Picture_2.jpeg)

Fereastra de dialog TUBE FILLING va apărea din nou rezumând cele mai importante setări a programului selectat.

►Rotiți în mod manual placa de suport până ce săgeata imprimată pe marginea plăcii va fi îndreptată spre brațul de umplere

►Închideți capacul de protecție.

►Apăsați **START** pentru a efectua ajustarea automată a plăcii de suport

Va apărea fereastra de dialog PREPARE FOR FILLING PROCESS(pregătiți-vă pentru procesul de umplere)

.

► Conectați tubul pentru sursa de mediu după cum e descris în "4.5.1 Conectarea setului de tubulatură" de la pagina 33. În special, luați în considerare punctele importante de mai jos:

![](_page_43_Picture_9.jpeg)

![](_page_43_Picture_10.jpeg)

Ajustarea șuruburilor (1) din ambele părți a pompei depinde de tipul de tub utilizat:

►Pentru tuburile ID de 2 mm marcajul 1.6 trebuie să fie la un nivel cu marcajul 4.8 de pe capul pompei (2).

► Pentru tuburile ID de 3 mm marcajul 1.6 trebuie să fie la un nivel cu marcajul 6.4 de pe capul pompei (2). ► Pentru tuburile ID de 4 mm marcajul 1.6 trebuie să fie cât mai jos posibil (2).

►Fixați tubul de distribuire, situat pe partea stângă a pompei, pe capătul frontal al brațului de umplere și strângeți bine șurubul pentru a preveni mișcarea tubului distribuitor în timpul procesului de dozare.

►Conectați setul de tubulatură la sursa de mediu și țineți apăsat tasta **PRIME** pentru a umple complet tubul cu mediu.

 $\sqrt{\text{Pregatri}}$ rile pentru procesul de umplere sunt acum gata.

Înainte de începe procesul de umplere, este posibil de a calibra volumul actual de dozare , în modul după cum este descris la "4.5.5 Calibrarea pompei în timpul procesului de umplere (opțiune)", de la pagina 36. Începeți calibrarea în fereastra de dialog PREPARE FOR FILLING PROCESS.

#### **4.10.3 Începerea procesului de umplere**

![](_page_44_Picture_4.jpeg)

![](_page_44_Picture_5.jpeg)

►Puneți suportul pentru eprubete pe placa de susținere și montați-o în cele șase șuruburi verzi din jur.

## **AVERTISMENT**

Pentru a evita scurgerile în procesul de umplere, verificați încă o dată dacă suportul pentru eprubete din TUBEFILLER este de același tip ca și în parametrii de program.

![](_page_44_Picture_9.jpeg)

►Lucrul cu eprubetele mai mari de 15 cm necesită utilizarea unui anumit suport pentru placa de centrare. Această placă de centrate menține eprubetele într-o poziție perpendiculară și astfel asigură un proces de dozare fără greșeli. Vezi, de asemenea, graficul testului de compatibilitate la "6.4 Grafic de compatibilitate a eprubetelor", de la pagina 54.

![](_page_45_Picture_0.jpeg)

![](_page_45_Picture_134.jpeg)

►Mișcați în mod manual brațul de umplere pentru a alinia vârful tubului de distribuire cu primul tub spre dreapta în poziția 1 a suportului de pe placa de susținere. Asigurați-vă că acul de distribuire este centrat exact pe tub pentru a asigura un proces de umplere corect.

►Apăsați **START** în fereastra PREPARE FOR FILLING PROCESS.

✓ Stadiul procesului de umplere va fi afișat în continuu pe ecran.

![](_page_45_Picture_5.jpeg)

**AJUTOR** Dacă PUMP OPTIONS în SYSTEM PARAMETER este activat, apăsași mai întâi **PUMP OPTIONS** și apoi **PRIME**.

În timp ce procesul decurge, parametrii de program pot fi schimbați în orice moment prin apăsarea butonului PAUSE după cum este descris în "4.5.6 Schimbarea parametrilor de program a procesului de umplere" de la pagina 36.

#### **4.10.4 Terminarea procesului de umplere**

![](_page_45_Picture_135.jpeg)

![](_page_45_Picture_136.jpeg)

Procesul de umplere poate fi oprit în mod manual în orice moment prin apăsarea **PAUSE** urmate de **ABORT PROCESS.**

De îndată ce a fost procesat numărul dorit de suporturi, MEDIAJET va opri automat, iar dialogul FILLING PROCESS TERMINATED va apărea pe ecran.

Funcția **PRIME** permite golirea și curățirea tubulaturii.

Cu ajutorul **BACK** vă puteți întoarce la MAIN MENU.

## <span id="page-46-0"></span>**5. Întreținerea**

**Scop** Acest capitol descrie procedurile de întreținere necesare periodic a MEDIAJET.

#### <span id="page-46-1"></span>**5.1 Curățire**

![](_page_46_Picture_159.jpeg)

![](_page_46_Picture_160.jpeg)

- ► Apăsați **CLEANING** în MAIN MENU.
- ►Scoateți vasele Petri rămase din carusel.
- ►Țineți caruselul pe tijele centrale, groase și ridicați-l vertical de la axă.
- ►Scoateți capacul de siguranță.

►Ridicați rotorul de pe axă și mișcați-l în dreapta în afara camerei de umplere.

![](_page_46_Picture_10.jpeg)

►Umeziți o cârpă moale, fără puf într-un amestec de apă cu detergent lichid.

►Curățiți bine sticla ferestrei din fața senzorilor de reflecție a luminii (acei senzori sunt poziționați deasupra și sub lampa UV). Asigurați-vă cu sticla ferestrei este uscată și fără murdărie.

►MEDIAJET *vario* cu funcție biplate: Curățiți bine placa de sticlă a senzorului de aliniere poziționat în fața suportului duzei de alimentare.

►Curățiți placa de bază a rotorului și placa de bază a caruselului. Înlăturați reziduurile (agar, abraziunilie vaselor Petri) și murdăria din zonele sensibile ale clapei, lămpii UV și pistoanelor de alimentare/stivuitor.

►Curățiți bine camera de umplere, rotorul și capacul de siguranță.

►Scoateți inelul-O a roatei motoare prin demontarea suportului duzei de alimentare și spălați-l cu apă. Înlocuiți inelul-O, dacă este necesar (doar pentru MEDIAJET *vario* cu opțiunea biplate).

►Ulterior, dezinfectați camera de umplere utilizând etanol de 70%.

►Aplicați în mod regulat un strat foarte subțire de unsoare (Klüber Microlube GBU-Y131, Piesa Nr. 200 150) peste șuruburile de ancorare ale axei rotorului/caruselului.

Dacă este necesar, dialogul CLEANING de asemenea, vă permite să curățiți sub pistonul de alimentare și stivuitor.

![](_page_47_Picture_147.jpeg)

►Țineți apăsat **STACKER** sau **FEEDER** și mișcați pistonul corespunzător utilizând săgețile indicatoare.

►Curățiți tija de ridicare a alimentatorului și stivuitorului (în special, partea din spate a plăcii vasului).

► Aplicați un strat foarte subțire de unsoare (Klüber Microlube GBU-Y131, Piesa Nr. 200 150) peste pistonul de alimentare /stivuitor deasupra sigilării. Puneți pistonul de alimentare și stivuitorul înapoi în poziția inițială.

►Re-instalați rotorul, capacul de siguranță și caruselul

 $\sqrt{\text{MEDIAJET}}$  este acum curat și gata pentru a fi utilizat pentru un alt proces de umplere.

#### <span id="page-47-0"></span>**5.2 Schimbarea lămpii UV**

![](_page_47_Picture_148.jpeg)

![](_page_47_Picture_149.jpeg)

1000 de ore de funcționare va apărea un mesaj după pornirea MEDIAJET. Procedați după cum urmează pentru a schimba lampa UV:

►Deconectați MEDIAJET.

► Scoateți capacul de siguranță.

► Ridicați rotorul de pe axă și mișcați-l în dreapta în afara camerei de umplere.

![](_page_47_Picture_14.jpeg)

►Trageți în jos complet maneta roșie poziționată pe partea stângă a suportului lămpii.

- ►Scoateți lampa UV din suportul pentru lampă.
- ►Montați noua lampă în suportul pentru lampă.

►Trageți până la capăt maneta roșie poziționată pe partea stângă a suportului lămpii.

►Porniți MEDIAJET.

►Accesați meniul lămpii UV a parametrilor de sistem și apăsați RESET pentru a seta contorul.

✓Lampa UV MEDIAJET este acum gata de funcționare.

#### <span id="page-48-0"></span>**5.3 Deservire**

Vă recomandăm să verificați MEDIAJET o dată pe an.

![](_page_48_Picture_125.jpeg)

Serviciile de revizie sau de reparație trebuie să fie efectuate doar de către experți care utilizează piese de schimb originale.

![](_page_48_Picture_10.jpeg)

#### <span id="page-48-1"></span>**5.4 Mesaje de eroare**

În cazul unei defecțiuni se va auzi o alarmă sonoră.

- ►Opriți sunetul de alarmă apăsând activ semnul
- ► Acum citiți textul alarmei de pe ecran și urmați instrucțiunile.
- ✓Dacă greșeala a fost înlăturată puteți continua lucrul.

![](_page_48_Picture_126.jpeg)

#### <span id="page-49-0"></span>**5.5 Eliminarea deșeurilor**

![](_page_49_Picture_1.jpeg)

MEDIAJET este marcat cu simbolul "pubelei tăiate", pubelă cu roți barată cu două linii pentru a indica faptul că acest echipament nu trebuie să fie aruncat împreună cu deșeurile nesortate. În schimb, este responsabilitatea dumneavoastră de a arunca corect echipamentul dumneavoastră la sfârșitul ciclului de viață la un centru autorizat pentru colectarea separată și reciclare.

De asemenea, este responsabilitatea dumneavoastră de a decontamina echipamentul în caz de contaminare biologică, chimică și/sau radiologică, astfel încât să protejeze de pericole pentru sănătate persoanele implicate în eliminarea și reciclarea echipamentelor.

Pentru mai multe informații despre locul unde puteți preda deșeurile de echipament, vă rugăm să contactați dealer-ul local de la care ați achiziționat inițial acest echipament.

Procedând astfel, veți ajuta să păstrați resursele naturale și de mediu și veți asigura că echipamentul este reciclat într-un mod în care să protejeze sănătatea umană.

Vă mulțumim

## <span id="page-50-0"></span>**6. Date tehnice**

<span id="page-50-1"></span>**6.1 Specificațiile dispozitivului** 

![](_page_50_Picture_150.jpeg)

#### <span id="page-51-0"></span>**6.2 Specificațiile vasului Petri**

Deoarece nu există standarde oficiale pentru cutiile Petri, dimensiunea măsurată efectiv a cutiilor Petri se abate de la dimensiunile nominale indicate de producător. Astfel, pentru o performanță bună a MEDIAJET vă recomandăm să utilizați vase după cum se specifică în această secțiune, care se aplică la majoritatea vaselor disponibile comercial. În general, vă recomandăm să utilizați vase cu came de ventilație din interiorul capacului a vasului.

![](_page_51_Figure_2.jpeg)

- 1. Înălțime vas
- 2. Diametrul capacului
- 3. Garda de sol

Înălțimea vasului (1) poate varia între 12-25mm și poate fi setată independent în programul individual de umplere a vasului, după cum este descris în capitolul "4.4 Adaptarea unui program de umplere a vasului" de la pagina 29.

Diametrul capacului exterior (2) și garda de sol (3) sunt foarte importante pentru o performanță bună a MEDIAJET și trebuie să fie în limita specificată în tabelul de mai jos.

![](_page_51_Picture_174.jpeg)

Pentru o listă actualizată de compatibilitate a vaselor Petri testate pe MEDIAJET și recomandate de INTEGRA Biosciences, vă rugăm să contactași partenerii noștri de distribuire locali.

#### <span id="page-52-0"></span>**6.3 Specificații de configurare**

Tabelul de mai jos reprezintă toate configurațiile MEDIAJET enumerând accesoriile corespunzătoare compatibile cu vasele Petri de diferite mărimi specificate mai jos. O descriere detaliată a tuturor pieselor enumerate este prezentată în "7.2 Accesorii pentru diferite dimensiuni a vaselor Petri" de la pagina 55.

![](_page_52_Picture_258.jpeg)

Configurații speciale pentru alte formate de vase Petri sunt disponibile la cerere.

#### <span id="page-53-0"></span>**6.4 Grafic de compatibilitate a eprubetelor**

Pentru a evita scurgerile, INTEGRA BIOSCIENCES recomandă să lucrați cu eprubete ce au un diametru exterior care le-ar permite să stea strâns în suport. Graficul de mai jos prezintă o listă cu diametrul maximal al eprubetelor compatibile cu suporturile disponibile și oferă o recomandare privind variațiile maxime posibile în mărime, care ar asigura un proces de dozare fără erori. Pentru eprubetele cu un diametru exterior de 16, 20 și 25 mm care sunt mai lungi de 150mm este necesară utilizarea unei plăci de centrare. Pentru o privire de ansamblu asupra accesoriilor disponibile consultați următorul capitol.

![](_page_53_Picture_214.jpeg)

## <span id="page-54-0"></span>**7. Funcții opționale și accesoriile necesare**

Există o serie de accesorii și funcții opționale care adaptează MEDIAJET la anumite cerințe a aplicației.

**Scop** Acest capitol descrie accesoriile generale și funcțiile opționale disponibile ca materiale tub de umplere, imprimare pe vase, funcția pompe independente sau cum să manipulați cea dea două pompă.

#### <span id="page-54-1"></span>**7.1 Accesorii generale**

![](_page_54_Picture_95.jpeg)

#### <span id="page-54-2"></span>**7.2 Accesorii pentru diferite dimensiuni a vaselor Petri**

În configurarea standard, MEDIAJET (Piesă Nr. 103 005 și 103 006) este livrat cu un Rotor standard pentru vasele Petri Ø 90 mm și setul de tuburi corespunzător.

Unitățile de bază MEDIAJET *vario* (Piesă Nr. 113 000, 113 001 și 113 002) sunt convertibile pentru dimensiuni diferite a vaselor Petri. Una din următoarele seturi de conversie, caruseluri și rotoare trebuie să fie adăugate.

![](_page_55_Picture_277.jpeg)

#### <span id="page-56-0"></span>**7.3 Consumabile**

![](_page_56_Picture_160.jpeg)

#### <span id="page-56-1"></span>**7.4 Imprimare vase**

Diferite seturi de kituri de conectare a imprimante cu jet de cerneală disponibile opțional permite conectarea a trei mărci diferite de imprimante cu jet de cerneală (MARKEM-IMAJE, LINX, Domino). Toate sistemele de imprimare cu jet de cerneală permite imprimarea a unei varietăți mari de informații pe vasele Petri, precum text alfanumeric, data de producție/expirare sau barcoduri.

Kiturile disponibile de conectare a imprimantei cu jet de cerneală permite imprimarea pe peretele vaselor Petri la toate tipurile de imprimante suportate. Imprimarea pe peretele lateral al vaselor Petri are avantajul de a nu interfera cu cititor de placă sau numărător de colonii. Alternativ, vasele pot fi imprimate pe partea de jos utilizând modulul de imprimantă cu jet de cerneală LINX 4900.

![](_page_56_Picture_161.jpeg)

![](_page_57_Picture_138.jpeg)

#### <span id="page-57-0"></span>**7.5 Opțiunea Regim Turbo**

![](_page_57_Picture_139.jpeg)

#### <span id="page-57-1"></span>**7.6 Accesorii pentru funcția de dozare**

Pompa MEDIAJET poate fi utilizată independent pentru alte aplicați, precum ar fi pentru umplerea manuală a tuburilor mici sau a sticlelor. Aceasta poate fi controlată foarte ușor cu ajutorul unui comutator pentru picior, ca opțiune.

![](_page_57_Picture_140.jpeg)

![](_page_58_Picture_113.jpeg)

Guler pentru tuburi de 4-6 mm ID, folosite ca clamă de distanțiere pentru tuburi de distribuire sau ca greutate pentru tubul de aspirare. 171 074

#### <span id="page-58-0"></span>**7.7 Activarea celei de-a doua pompe**

MEDIAJET permite controlarea unei pompe secundare, independete de pompa peristaltică DOSE IT. Acest accesoriu este deosebit de util pentru amestecarea continuă a aditivilor, precum ar fi sângele, imediat în agar înainte de umplerea vaselor, prin care denaturarea termică a aditivului este redusă la minimum.

![](_page_58_Picture_114.jpeg)

![](_page_58_Picture_115.jpeg)

#### <span id="page-59-0"></span>**7.8 Opțiunea TUBEFILLER**

Opțiunea TUBEFILLER este extindere perfectă a funcționalității MEDIAJET. Aceasta permite o conversie rapidă a MEDIAJET într-o eprubetă de umplere. Opțiunea poate fi comandată separat de la INTEGRA BIOSCIENCES.

![](_page_59_Picture_208.jpeg)

Următoarele accesorii sunt disponibile pentru TUBEFILLER:

![](_page_59_Picture_209.jpeg)

![](_page_60_Picture_74.jpeg)

![](_page_60_Picture_75.jpeg)

## **Semn distinctiv**

Toate drepturile asupra documentației sunt rezervate. În special, dreptul la reproducere, prelucrare, traducere și forma de prezentare este responsabilitatea INTEGRA Biosciences AG. Atât textul în întregime, cât părți ale acestuia nu poate fi reprodus sub nici un fel, păstrat sau procesat utilizând resurse electronice media sau distribuit în orice alt mod fără acordul scris al INTEGRA Biosciences AG.

© INTEGRA Biosciences AG

Acest manual de utilizare are numărul de piesă 103 950 și numărul versiunii V07. Este valabil pentru versiunea 2.14 sau mai actuală, până când o nouă versiune apare.

![](_page_61_Picture_89.jpeg)

[www.integra-biosciences.com](http://www.integra-biosciences.com/) [info@integra-biosciences.com](mailto:info@integra-biosciences.com)

**Serviciul clientelă** Vă rugăm să contactați reprezentatul local INTEGRA Biosciences AG. Numele și adresa poate fi găsită la [www.integra-biosciences.com](http://www.integra-biosciences.com/)

> Mai multe informații și alte limbi sunt disponibile pe adresa [www.integra](http://www.integra-biosciences.com/)[biosciences.com](http://www.integra-biosciences.com/) sau la cerere (info@integra-biosciences.com